## **Tutorial Cara Menggunakan Aplikasi Website Lapor AOC**

## **Fakultas Ekonomi dan Bisnis**

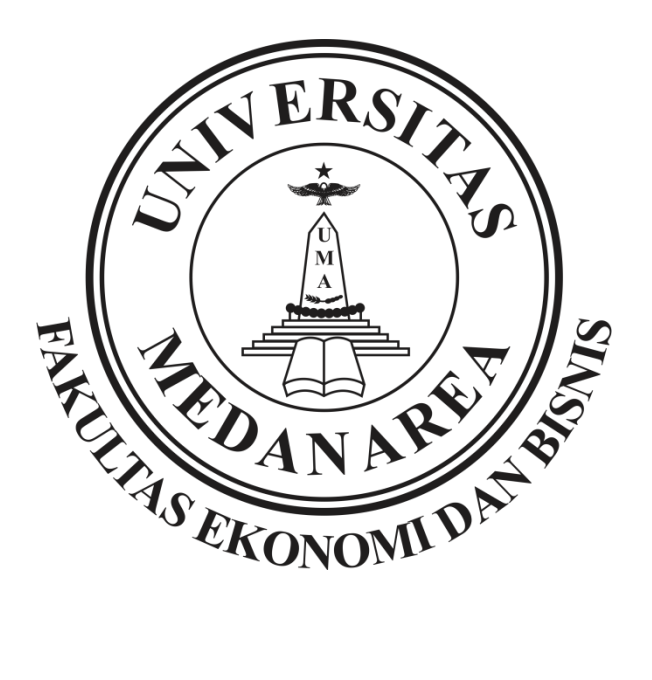

Berikut pedoman singkat dan lengkap cara sederhana menggunakan website lapor AOC untuk mahasiswa yang memerlukan laporan khusus terkait pengisian KRS online dari sistem AOC. Pedoman ini berlaku untuk prodi manajemen dan prodi akuntansi FEB UMA. Untuk bisa menjalankan website ini semestinya pengguna harus terlebih dahulu terkoneksi dengan internet. Berikut tutorial nya :

**1.** Mahasiswa dapat masuk ke perangkat browser dengan menginput link berikut, masing-masing prodi punya laman akses sendiri.

Mahasiswa manajemen :<http://manajemen.uma.ac.id/akademik/lapor-aoc/> Mahasiswa akuntansi :<http://akuntansi.uma.ac.id/akademik/lapor-aoc/>

Q Search with Google or enter address

Masuk ke browser dan masukan link web dari contoh gambar di atas.

```
1 manajemen.uma.ac.id/akademik/lapor-aoc/
```
Masukan link bila mahasiswa manajemen dari contoh gambar di atas.

(i) akuntansi.uma.ac.id/akademik/lapor-aoc/

Masukan link bila mahasiswa akuntansi dari contoh gambar di atas.

**2.** Setelah masuk ke laman website, lihat pada menu textbox **Mahasiswa, Nomor handphone aktif, Laporan.**

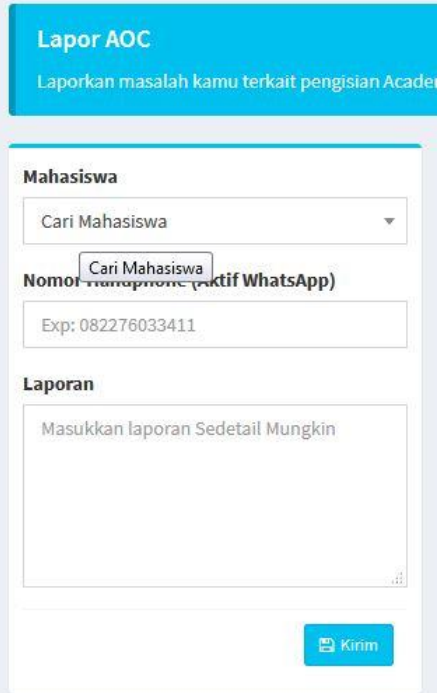

Contoh gambar tampilan pada website lapor

**3.** Lakukan pengisian data mahasiswa dengan benar dari penjelasan gambar berikut :

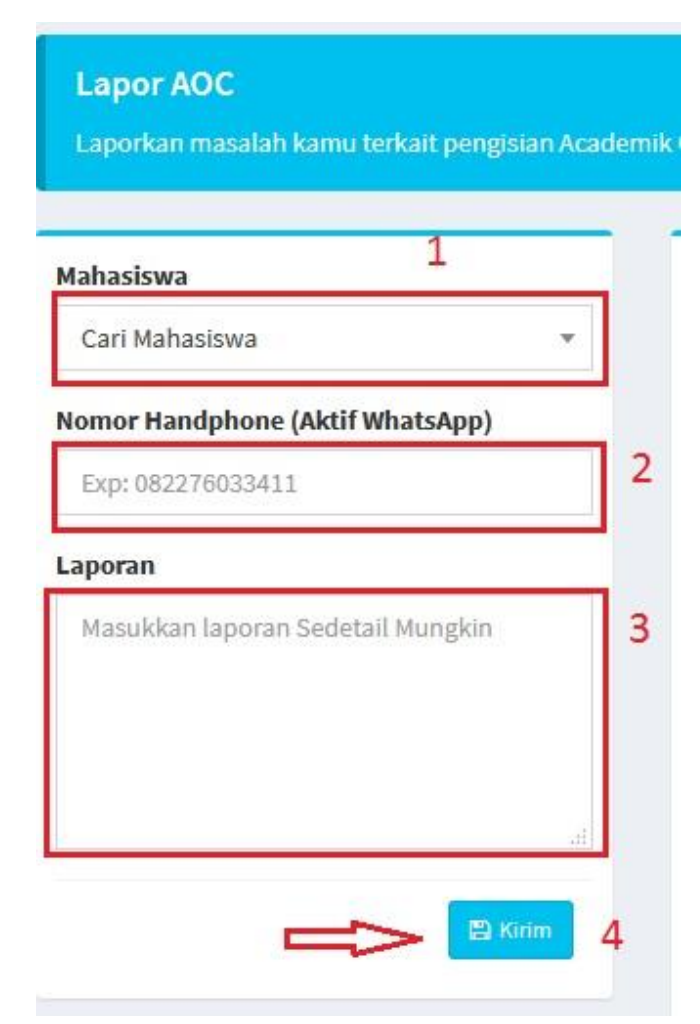

- 1) Pada kotak pencarian **nama mahasiswa**, lakukan pencarian berdasarkan nama atau npm mahasiswa yang sudah terdaftar,
- 2) Pada kotak **nomor handphone** masukan nomor HP mahasiswa yang aktif (diutamakan nomor yang memiliki akun Whatshap untuk bisa dikirim notifikasi hasil dari laporan),
- 3) Pada kotak **laporan** masukan isi laporan mahasiswa secara singkat, detail dan jelas.
- 4) Setelah selesai membuat laporan kirim isi laporan dengan klik tombol **kirim**.

Nb: *di himbau agar mengkoreksi kembali laporan setelah mengirim isi laporan untuk memastikan isi laporan sudah benar.*

Data laporan yang sudah dikirim akan masuk ke database website dan akan di eksekusi oleh tim IT Support fakultas dan hasilnya akan diberitahu melalui nomor whatshap.

**4.** Contoh isi laporan pada gambar dibawah :

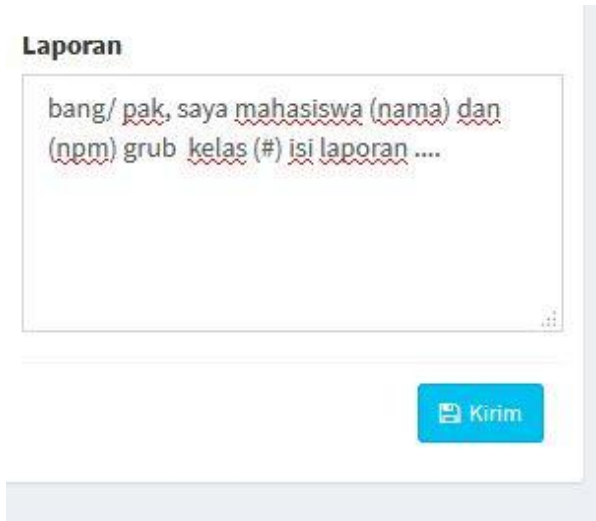

Laporan ditulis secara singkat, jelas, detail dan benar agar tim eksekusi lapor AOC dapat membaca maksud dari pelapor dengan benar sesuai prihal.

NB: *Waktu eksekusi tidak dapat diprediksi oleh mahasiswa tergantung dari jenis laporan yang masuk, tim eksekusi bertanggung jawab untuk laporan yang masuk berdasarkan isi laporan yang dibuat, kesalahan isi laporan dari mahasiswa di luar tanggung jawab tim eksekusi lapor AOC. maka di himbau kepada mahasiswa agar mengkoreksi kembali laporan setelah mengirim isi laporan untuk memastikan isi laporan sudah benar.*